## 2014.6.30

## 医療者のための情報技術入門

第10回 プログラムがはたらくしくみを学ぶ (3)

## 日紫喜 光良

## 概要

- 1. はじめに一具体例からー
- 2.Javascript のプログラミング入門
- ------------ここから--------
- 3. 足りないものは借りてくる-Javascript のライブラリ (→現在地の住所を調べる)
- 4. 仕事は人にやらせるーサーバとブラウザの役割分担(→現在地をメールで知らせる)
- 3.Google Maps API を使って現在地の住所を調べる
- 3.1 はじめに

一般的に、あるコンピュータプログラム(ソフトウェア)の機能や管理するデータなどを、外 部の他のプログラムから呼び出して利用するための手順やデータ形式などを定めた規約を アプリケーションプログラミングインターフェース(Application Programming Interface) 略して APIという。プログラミングを行う際にAPIを使うと作業が抽象化・単純化できる。

ブラウザは、ブラウザ上で動くプログラムのための API を用意している。新しいブラウザ の多くは、HTML5 の規格で定められた API に対応し、ブラウザ上でブラウザの操作を行 う Javascript のプログラムを動作できる。先週紹介したプログラムの play(), pause() 等のメソッドは、HTML5 に準拠したブラウザが、オーディオプレーヤーオブジェクトを操 作するために提供している API である。

Google Maps(http://maps.google.com/)は、グーグルが提供している地図情報サービスで、 街路地図、衛星写真、ストリートビュー、ルート検索機能などの機能がある。これらの機 能をグーグルのサイトで利用できるだけでなく、Google Maps API(現在は ver. 3)を用い て、自作のプログラムの中で呼び出して利用することができる。

今回は、まず、無線 LAN・公衆 WiFi・携帯電話基地局・GPS・IP アドレスなどから地理 情報をブラウザで取得するための統一された方法である HTML5 の Geolocation API を利 用して、現在地の緯度・経度を取得する。次に、Google Maps API の Reverse geocoding API を利用して、緯度・経度から大まかな住所を取得する。

3.2 現在地の緯度と経度を取得する。

次のプログラムに拡張子が html であるような適当な名前を付けてFireFox ブラウザで開く と、緯度と経度を表示する。

(注:Google Maps API を用いたプログラムをローカルな環境(手元のコンピュータ上で 実行する)でテストするには、FireFox ブラウザが最適であるように思われる。サーバ上に アップすれば、Chrome でよい。)

```
1 <!DOCTYPE HTML>
2 <html lang="ja">
 3 <head>
 4 <meta http-equiv="Content-Type" content="text/html; charset=UTF-8" />
5 <meta name="robots" content="noindex, nofollow" />
 6 <title>現在地を住所にする</title>
7 <script>
8 var latitude, longitude, address, accuracy;
9 | window.onload = function()10 | navigator.geolocation.getCurrentPosition(is success, is error);
11 }
12
13 function is success(position) {
14 latitude = position.coords.latitude;
15 | longitude = position.coords.longitude;
16 accuracy = position.coords.accuracy;
17
       result = "Latitude = " + latitude + "; Longitude = " + longitude + "; Accuracy 
   = " + accuracy + " meters."18 document.getElementById('message').innerHTML = result;
19 }
20 function is error(error) {
21 var result = ";
22 switch(error.code) {
23 case 1:
24 | result = '位置情報の取得が許可されていません';
25 break;
26 case 2:
27 | result = '位置情報の取得に失敗';
28 break;
```

```
29 case 3:
30 | result = 'タイムアウト';
31 break;
32 }
33 document.getElementById('message').innerHTML = result;
34 }
35
36 </script>
37 \, </head>
38 <br/> <br/> <br/> <br/> <br/> <br/> <br/> <br/> <br/> <br/> <br/> <br/> <br/> <br/> <br/> <br/> <br/> <br/> <br/> <br/><br/> <<br/> <br/><br/> <br/> <br/> <br/> <br/> <br/> <br/> <br/> <br/> <br/> <br/> <br/> <br/> <
39 <div id="message"></div><br>
40 \, </body>
41 \leq/html>
```
このプログラムのすべての動作は 9~11 行目に書いてある。

9 window.onload =  $function()$ {

10 | navigator.geolocation.getCurrentPosition(is success, is error);

11 }

window.onload = function () { … }は、「ページを読み込んだら、…を行う」とい う意味である(前回参照のこと)。

そして、navigator.geolocation.getCurrentPosition とは、「navigator オブジ ェクトのプロパティ(属性)である geolocation オブジェクトの getCurrentPosition メソッド」を特定するための書き方である。ここで、navigator オブジェクトは、サイト を訪れた(つまりこのファイルを開いた)ユーザーのブラウザ情報や PC 環境情報 (OS は 何を使っているかなどの情報)を取得する。また、navigator オブジェクトのプロパティ でもある geolocation オブジェクトは、現在位置の取得をおこなう 。 getCurrentPosition メソッドには、それぞれ現在位置の取得に成功した時、失敗した 時に実行する、2つの関数への参照(関数の名前)を与える。

成功した時に実行する関数 is\_success()には、自動的に引数として位置情報を含むオブ ジェクト Position(プログラムの中で使うとき、名前は何でもよいが、仮に position という名前にしておく)が与えられる (13 行目)。そして、そのプロパティである coords オブジェクトのプロパティから、緯度(latitude プロパティ)、経度(longitude プロ パティ)、精度を円の半径(単位はm)であらわしたもの(accuracy プロパティ)を得る ことができる (14~16 行目)。

17 行目は、メッセージを作るためにこれらの変数をつなげるための命令である。18 行目は、 39 行目で定義した message という名前の<div>要素に result を書きだすための命令で ある。

```
13 function is success(position) {
14 latitude = position.coords.latitude;
15 longitude = position.coords.longitude;
16 accuracy = position.coords.accuracy;
17
       result = "Latitude = " + latitude + "; Longitude = " + longitude + "; Accuracy 
   = " + accuracy + " meters.";
18 document.getElementById('message').innerHTML = result;
19 }
実行結果は、次のようになる。
Latitude = <緯度の値>; Longitude = <経度の値>; Accuracy = <誤差の値> meters
```

```
3.3 現在地の住所を取得する。
```
前の節では結果の書き込みを is\_success 関数で行っていたが、それを、gmap\_message 関数で行うことにする。

```
function is success(position) {
    latitude = position.coords.latitude;
    longitude = position.coords.longitude;
    accuracy = position.coords.accuracy;
   //result = "Latitude = " + latitude + "; Longitude = " + longitude + "; Accuracy
= " + accuracy + " meters.";
    //document.getElementById('message').innerHTML = result;
   gmap message(latitude,longitude,accuracy);
}
```
新たに作成する関数 gmap\_message で作成するメッセージには、緯度と経度から得た住所 も加えることにする。この関数は次のようになる。

```
function gmap_message(lat,lng,acc) {
   var geocoder = new google.maps.Geocoder();
   var latLng = new google.maps.LatLng(lat, lng);
    var msg = "";
    geocoder.geocode({'latLng':latLng},function(results,status){
       if (status == google.maps.GeocoderStatus.OK) {
```

```
msq = '現在地の取得に成功<br>';
         msg + = ' 経度: ' + lat + '<br>';
         msg + = '緯度: ' + lng + '<br>';
          msq += '精度 (メートル): ' + acc + '<br>';
         msg + = 'Eff : ' + results[0] .formatted address + '<br>' document.getElementById('message').innerHTML = msg;
       } else {
          console.log(status);
       }
    });
}
```
ここで中心になるのは、geocoder オブジェクトである。このオブジェクトを生成したり 操作したりするためのプログラム群(ライブラリ)をインターネット上から取得するため に、Web ページのヘッダー内(<header>と</header>の間)に次の宣言を 1 行加える必 要がある。この宣言は、プログラム本体を含む<script>タグよりも前に行う必要がある。

<script type="text/javascript"

src="http://maps.google.com/maps/api/js?sensor=false&language=ja"></script>

さて、geocoder オブジェクトは、google.maps.Geocoder()メソッドによって生成さ れる。オブジェクトを生成するメソッドをコンストラクタ constructor という。コンス トラクタを用いるときは、new という命令といっしょに使う。

var geocoder = new google.maps.Geocoder();

緯度と経度から住所を取得するには、geocoder.geocode メソッドを用いる。1番目の引 数に、緯度と経度とからなるオブジェクトを与える。このオブジェクトは、コンストラク タ google.maps.LatLng()に引数として緯度と経度を与えることで生成される。

geocode メソッドは、逆に、住所から緯度と経度を求めるのにも使える。例では1番目の 引数が{'latLng':latLng}となっているが、これを{'address':<住所文字列>}とする と、緯度と経度からなるオブジェクトを得ることができる。

2 番目の引数には、geocode メソッドが実行された後に実行される関数が入る。この関数 には自動的に results と status の2つの引数が与えられる。results には geoode メ ソッドの実行結果が、status には終了状態(正常かどうか)が、それぞれ入る。

results オブジェクトは、オブジェクトの配列である。配列の何番目の要素を選ぶかによ って、住所の詳細度が異なる。それぞれの要素の formatted\_address プロパティに、住所 の文字列が格納されている。

さて、この関数を実行する際には緯度、経度、精度をあらわす3つの引数を与える必要が ある。これらは関数 is\_success()内で発生するので、もしもこれらを表す変数がこの関 数の内部で宣言されていたら、同じ名前の変数を使っても、関数の外でその値を使うこと はできない。しかし、この関数の外で既に宣言されていれば、この関数より後で別の関数 の中で使われる同じ名前の変数は、同じ値を指す。そこで、is\_success()関数を使用す るよりも先に大域(グローバル)変数として latitute, longitude, accuracy を宣言 しておく必要がある (8行目)。

3.4 現在地を示すマーカーを地図上に立てる

Google Map の表示をおこなうために、次のような拡張をおこなう。

まず、HTML document の構造に、地図を表示する領域<div id="map"></div>を設定 する。

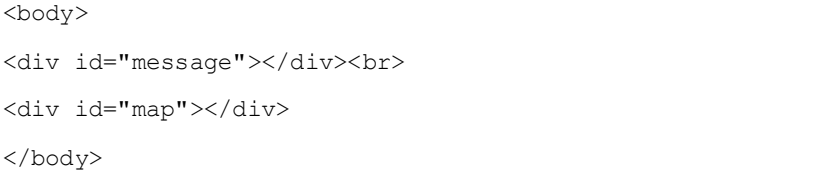

同時に、HTML 文書のヘッダー内に、次のような CSS 形式で、「スタイルシート」を記述す る。

<style>

#map {width: 500px; height: 380px; border: 1px solid #666; float: left;} </style>

次に、is\_success 関数を、その中に次の A),B)の手続き(関数)を追加することで、拡 張する。

A) gmap draw 関数。緯度と経度を与えられると、上で追加した要素名 map の<div>要素 に、その地点を中心とする地図オブジェクトを表示する。次のように、地図オブジェクト はコンストラクタ google.maps.Map()によって生成される。

```
function gmap_draw(lat, lng){
   var op = {
               zoom:13,
               center:new google.maps.LatLng(lat,lng),
               mapTypeId:google.maps.MapTypeId.ROADMAP
    };
    map=new google.maps.Map(document.getElementById("map"),op);
```
}

}

ここで、op オブジェクトの3つのプロパティ (zoom, center, mapTypeId)は次のよ うな機能をもつ。

zoom: 地図のズームレベル(縮尺)をさす。数字が大きいほど、縮尺が大きく(表示され るものが大きく)なる。

center: 中心の緯度と経度をさす。プロパティの値は、緯度と経度を合わせたオブジェ クトが入る必要がある。そこで、コンストラクタ google.maps.LatLng()によって生成 している。

mapTypeID: 市街地図、航空地図等の地図の種類を選択する。

B) placeMarker 関数。地図と緯度と経度を与えられると、マーカーオブジェクトを生成 し、地図上のその地点にマーカーを置く。次のように、マーカーオブジェクトはコンスト ラクタ google.maps.Marker()で生成される。

```
function placeMarker(map, lat, lng) {
```

```
var latLng = new google.maps.LatLng(lat, lng);
 var label = "Here am I.";
marker = new qoogle.maps.Marker({position:latLng, map:map, title:label});
```
コンストラクタ google.maps.Marker()は3つのプロパティ(position, map, title) を必要とする。

position: マーカーを置く位置をあらわす。緯度と経度がセットになったオブジェクトで あることが必要であるので、google.maps.LatLng()コンストラクタで生成する。

map: gmap draw 関数で生成した地図オブジェクトと同一である必要がある。ところが、 関数の中で宣言された変数の名前が有効なのは、宣言された関数の中だけである。このた め、あらかじめ、gmap draw 関数の外で、var map; として、map の宣言をしておく。 gmap draw 関数の map の頭に var が宣言されていなかったのは、そのためである。そこ では、すでに宣言された map に代入し(参照を渡し)たにすぎない。

title: マーカーの上にカーソルを置くと表示される、ラベルとしての役割をもつ。

前節の gmap\_message 関数の追加とあわせ、これら3つ(gmap\_message, gmap\_draw, placeMarker)の関数を追加した結果、全体は次のようなプログラムになる。

- 1 <!DOCTYPE HTML>
- $2$  <html lang="ja">
- $3$  <head>
- 4 <meta http-equiv="Content-Type" content="text/html; charset=UTF-8" />
- 5 <meta name="robots" content="noindex, nofollow" />

```
6 <title>現在地を住所にする</title>
7 <style>
8 #map {width: 500px; height: 380px; border: 1px solid #666; float: left; }
9 \mid \langle /style10
   <script type="text/javascript" <script type="text/javascript"
   src="http://maps.google.com/maps/api/js?sensor=false&language=ja"></script
   >
11 <script>
12 var latitude, longitude, address, accuracy;
13 var map;
14 var marker;
15 window.onload = function(){
16 navigator.geolocation.getCurrentPosition(is success, is error);
17 }
18
19 function is success(position) {
20 latitude = position.coords.latitude;
21 longitude = position.coords.longitude;
22 accuracy = position.coords.accuracy;
23
       //result = "Latitude = " + latitude + "; Longitude = " + longitude + "; Accuracy 
   = " + accuracy + " meters."24 //document.getElementById('message').innerHTML = result;
25 gmap message(latitude,longitude,accuracy);
26 gmap draw(latitude, longitude);
27 placeMarker(map, latitude, longitude);
28 }
29 function is error(error) {
30 var result = "";
31 switch(error.code) {
32 case 1:
33 | result = '位置情報の取得が許可されていません';
34 break;
35 case 2:
36 result = '位置情報の取得に失敗';
37 break;
38 case 3:
```

```
39 result = \frac{1}{2} result = \frac{1}{2} \frac{1}{2} \frac{1}{2} \frac{1}{2} \frac{1}{2} \frac{1}{2} \frac{1}{2} \frac{1}{2} \frac{1}{2} \frac{1}{2} \frac{1}{2} \frac{1}{2} \frac{1}{2} \frac{1}{2} \frac{1}{2} \frac{1}{2} \frac{1}{2} \frac{1}{2} \frac{1}{2} 
40 break;
41 }
42 document.getElementById('message').innerHTML = result;
43 }
44
45 function gmap message(lat,lng,acc) {
46 var geocoder = new google.maps. Geocoder();
47 var latLng = new google.maps.LatLng(lat,lng);
48 var msq = "";
49 geocoder.geocode({'latLng':latLng},function(results,status){
50 if (status == google.maps.GeocoderStatus.OK) {
51 | msg = '現在地の取得に成功<br>';
52 | msg += '経度:' + lat + '<br>';
53 \Big| msq += '緯度 : ' + lng + '<br>';
54 msg += '精度 (メートル):' + acc + '<br>';
55 msg += 'Eff: ' + results[0].formatted address + '<br>';56 document.getElementById('message').innerHTML = msg;
57
58 } else {
59 console.log(status);
60 }
61 });
62 }
63
64 function gmap draw(lat, lng) {
65 var op = {
66 zoom:13,
67 center:new google.maps.LatLng(lat,lng),
68 mapTypeId:google.maps.MapTypeId.ROADMAP
69 };
70 map=new google.maps.Map(document.getElementById("map"),op);
71 }
72
73 function placeMarker(map,lat,lng){
74 var latLng = new google.maps.LatLng(lat, lng);
```
 $75$  var label = "Here am I."; 76 marker = new google.maps.Marker({position:latLng, map:map, title:label}); 77 } 78 </script>  $79$  </head>  $80$  <br/> <br/>body>  $81$  <div id="message"></div><br>  $82$  <div id="map"></div> 83 </body>  $84 \le$ /html>

4. 現在地を人にメールで知らせる

現在地を表示した後、自分と相手の E-mail アドレスを入力してボタンをクリックすれば、 相手に現在地がメールされるように改造するにはどうすればよいか?ブラウザ自身から直 接メールを発信することはできない。ブラウザからサーバに対し住所を含むメッセージを 送信し、サーバを介して相手のメールアドレスに対して発信することになる。

サーバ上で、そのためのプログラムを作成する必要がある。そのような目的のプログラミ ング言語として、PHP, Perl, Ruby, Node.js などがあり、最初の3つが特によく用い られる。外部プログラムと連携できるように設定された Web サーバプログラムと、これら のいずれかの言語を処理実行できるようなサーバが必要である。

ホームページを置くことができ、かつ、PHP を Web ページの中で利用できるようなレンタ ルサーバの契約をする場合の費用は、さまざまである。例えば料金は「さくらインターネ ット」の場合、スタンダードプラン年間一括払いとすると 5000 円強であり、他に初期費用 が 1000 円程度かかる。また、お試し利用が 2 週間可能である。

PHP を用いた場合の、ブラウザ上で開く Web ページの変更点の要点は次のようになる。

まず、HTML 文書の要素は次のようになる。from と to が、E-mail アドレスを入力するテキ ストボックスである。また、send が送信ボタン、response がサーバから返されたメッセ ージの表示スペースである。

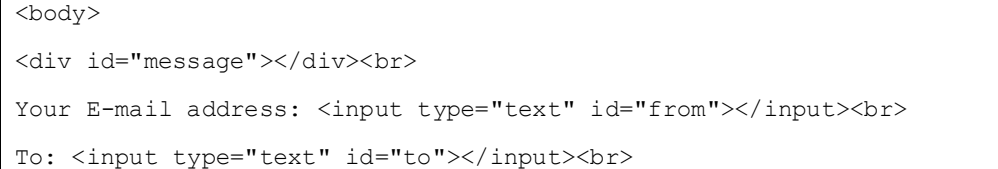

```
<button id="send">Send my locaion</button><br>
<div id="response"></div><br>
<div id="map"></div>
</body>
```
is\_success()関数の中に、「実行ボタン send をクリックしたときはサーバにメッセージ を送信するための関数 sendAddress を呼び出す」ことの宣言を追加する。この書き方で は、sendAddress に引数としてあらかじめ latitude や longitude を与えておくこと はできない。

```
function is success(position) {
    latitude = position.coords.latitude;
    longitude = position.coords.longitude;
   var accuracy = position.coords.accuracy;
   gmap message(latitude,longitude,accuracy);
   gmap draw(latitude, longitude);
    placeMarker(map,latitude,longitude);
    $("#send").on('click',sendAddress);
}
```
このように jQuery ライブラリを使うので、プログラムの本体を含む<script>タグの外側 に、次の宣言を1行加える。

<script type='text/javascript' src='http://ajax.googleapis.com/ajax/libs/jquery/1/jquery.min.js'></script>

sendAddress 関数の本体を定義する。入力は、グローバル変数として定義された latitude, longitude, accuracy, address の他に、入力欄 from ならびに to から \$("#要素の ID").val()によって取得したメールアドレスで、サーバへの送信は、

\$.post('送信相手のプログラム', {送信される項目名:その値, 送信される別の項目名:その値,…}, function(data,status){処理});

という形をとる。ここで、data ならびに status はそれぞれ、サーバから返される HTML データと処理が成功したかどうかの情報、をあらわす。従って、次のようになる。

function sendAddress(){

```
 //console.log(latitude+":"+longitude);
```

```
var from = $("#from") .val();
```

```
var to = $("#to") .val();
```

```
var msg = address + " (with accuracy "+ accuracy + " meters)";
   $.post("mail-latlng.php",
      {from:from,to:to,msg:msg,lat:latitude,lng:longitude},
    function(data, status){
        $("#response").text(data + ":" + status);
     }
   );
}
```
次に、サーバー側では、リクエストのメソッドが POST であるかどうかの判定 (\$ SERVER["REQUEST\_METHOD"] == "POST") が真であれば、\$from = \$ POST["from"]などの形で、ブラウザから送られたメッセージから項目を取り出す。次 に mail()関数によって相手にメールを送る。ただし、セキュリティ上の理由(インジェク ションを防ぐ)で、メールアドレスとメッセージ本体は html specialchars()関数でくを  $s1t$ ;に、っを $sqt$ ;に、などの文字変換が必要である。さらに、from, to については isset() 関数で空欄でないことを確認し、次の spamcheck()関数でメールアドレスの形式であるこ とをチェックする。

```
function spamcheck($field) {
  // Sanitize e-mail address
 $field=filter_var($field, FILTER SANITIZE EMAIL);
  // Validate e-mail address
 if(filter_var($field, FILTER_VALIDATE_EMAIL)) {
   return TRUE;
  } else {
    return FALSE;
 }
}
```
また、メッセージ本体の長さは 70 文字までと決まっているので、wordwrap()関数で途中 で切る。通常の携帯電話(いわゆるガラケー)で認識できるように、文字コードを Shift-JIS に変換する。

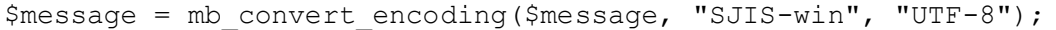

参考

サーバ 側 の PHP プログラム に つ い て は 、「 W3schools.com PHP Tutorial 」 (http://www.w3schools.com/php/)の"PHP E-mail", "PHP Secure E-mail" を参考のこと。w3schools.com の他の言語、例えば HTML, Javascript, jQuery, のチュートリアルおよびタグリファレンスも参考になる。